# 疑難排解FireSIGHT系統和eStreamer Client(SIEM)之間的問題

## 目錄

簡介 一種電子流處理器客戶端與伺服器的通訊方法 第1步:客戶端與eStreamer伺服器建立連線 第2步:客戶端從eStreamer服務請求資料 步驟3:eStreamer建立請求的資料流 第4步:連線終止 客戶端未顯示事件 第1步:驗證設定 第2步:驗證憑證 步驟3:檢查錯誤消息 第4步:驗證連線 第5步:檢查流程狀態 客戶端顯示重複事件 處理客戶端中顯示的重複事件 管理重複的資料請求 客戶端顯示錯誤的Snort規則ID(SID) 收集和分析其他故障排除資料 使用ssl\_test.pl指令碼進行測試 擷取封包(PCAP) 生成故障排除檔案

# 簡介

Event Streamer(eStreamer)允許您將多種事件資料從FireSIGHT系統流式傳輸到自定義開發的客戶 端應用程式。建立客戶端應用程式後,可以將其連線到eStreamer伺服器(例如,FireSIGHT管理中 心),啟動eStreamer服務,並開始交換資料。eStreamer整合需要自定義程式設計,但允許您從裝 置請求特定資料。本文檔介紹eStreamer客戶端如何通訊以及如何對客戶端問題進行故障排除。

# 一種電子流處理器客戶端與伺服器的通訊方法

客戶端和eStreamer服務之間的通訊分為四個主要階段:

#### 第1步:客戶端與eStreamer伺服器建立連線

首先,客戶端與eStreamer伺服器建立連線,並且連線由雙方進行身份驗證。在客戶端可以從 eStreamer請求資料之前,客戶端必須通過eStreamer服務啟動啟用SSL的TCP連線。當客戶端發起 連線時,eStreamer伺服器會響應,與客戶端發起SSL握手。作為SSL握手的一部分,eStreamer伺 服器請求客戶端的身份驗證證書,並驗證證書是否有效。

在SSL會話建立後,eStreamer伺服器會對該證書執行額外的連線後驗證。連線後驗證完成後 ,eStreamer伺服器等待來自客戶端的資料請求。

#### 第2步:客戶端從eStreamer服務請求資料

在此步驟中,客戶端從eStreamer服務請求資料並指定要流傳輸的資料型別。單個事件請求消息可 以指定可用事件資料(包括事件後設資料)的任意組合。單個主機配置檔案請求可以指定單個主機 或多個主機。有兩種請求模式可用於請求事件資料和冒號;

- **事件流請求:**客戶端提交包含請求標誌的消息,請求標誌指定請求的事件型別和每種型別的版 本,eStreamer伺服器通過流式傳輸請求的資料進行響應。
- **擴展請求:**客戶端提交的請求消息格式與事件流請求的消息格式相同,但為擴展請求設定標誌 。這啟動客戶端和eStreamer伺服器之間的消息互動,客戶端通過此互動請求其它資訊和版本組 合,而事件流請求無法提供這些資訊和版本組合。

#### 步驟3:eStreamer建立請求的資料流

在此階段,eStreamer將請求的資料流建立到客戶端。在非活動期間,eStreamer會定期向客戶端傳 送空消息,以保持連線處於開啟狀態。如果收到來自客戶端或中間主機的錯誤消息,將關閉連線。

### 第4步:連線終止

eStreamer伺服器也可以關閉客戶端連線,原因如下:

- 任何時候傳送消息都會導致錯誤。這包括事件資料消息和eStreamer在非活動期間傳送的空保持 連線消息。
- 處理客戶端請求時出錯。
- 客戶端身份驗證失敗 ( 未傳送錯誤消息 ) 。
- eStreamer服務正在關閉(未傳送錯誤消息)。

# 客戶端未顯示事件

如果您在eStreamer客戶端應用程式中看不到任何事件,請按照以下步驟解決此問題:

### 第1步:驗證設定

您可以控制eStreamer伺服器能夠向請求事件的客戶端應用程式傳輸哪些型別的事件。要配置 eStreamer傳輸的事件型別,請執行以下步驟:

1.定位至系統>本地>註冊。

2.按一下eStreamer選項卡。

3.在eStreamer Event Configuration選單下,選中希望eStreamer傳送到請求客戶端的事件型別旁邊 的覈取方塊。

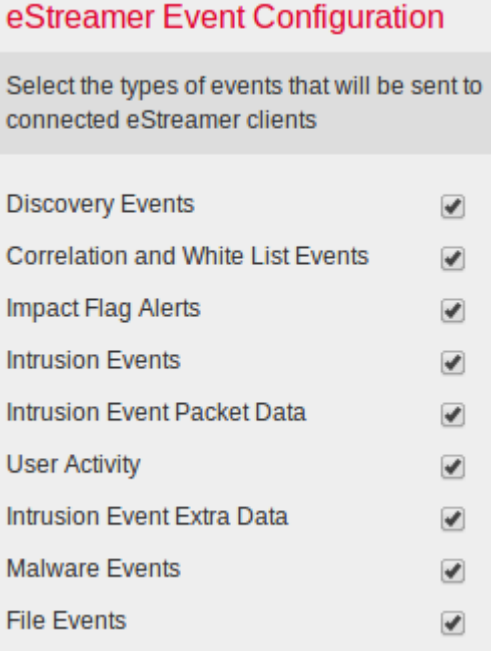

附註:確保您的客戶端應用程式請求您希望其接收的事件型別。請求消息必須傳送到 eStreamer伺服器(FireSIGHT管理中心或受管裝置)。

#### 4.按一下儲存。

### 第2步:驗證憑證

確保新增了所需的證書。在eStreamer可以將eStreamer事件傳送到客戶端之前,必須使用 eStreamer配置頁將客戶端新增到eStreamer伺服器的對等資料庫。eStreamer伺服器生成的身份驗 證證書也必須複製到客戶端。

### 步驟3:檢查錯誤消息

使用以下命令識別/var/log/messages中與eStreamer相關的任何明顯錯誤:

admin@FireSIGHT:~\$ **grep -i estreamer /var/log/messages | grep -i error**

#### 第4步:驗證連線

驗證伺服器是否接受傳入連線。

admin@FireSIGHT:~\$ **netstat -an | grep 8302** 輸出應如下所示。如果不是,則服務可能未運行。

tcp 0 0 <local\_ip>:8302 0.0.0.0:\* LISTEN

#### 第5步 : 檢查流程狀態

要驗證是否正在運行ServiceStreamer進程,請使用以下命令:

admin@FireSIGHT:~\$ **pstree -a | grep -i sfestreamer**

## 客戶端顯示重複事件

#### 處理客戶端中顯示的重複事件

eStreamer伺服器不保留其傳送的事件的歷史記錄,因此客戶端應用程式必須檢查重複的事件。由 於各種原因,可能會發生重複的事件。 例如,啟動新的流會話時,客戶端指定為新會話起點的時間 可以包含多個消息,其中一些消息可能已在上一個會話中傳送,而另一些則沒有。eStreamer傳送 符合指定請求條件的所有消息。EStreamer客戶端應用程式應設計為可檢測和消除任何產生的重複 項。

#### 管理重複的資料請求

如果通過多個標誌或多個擴展請求請求同一資料的多個版本,則使用最高版本。例如,如果 eStreamer收到發現事件版本1和版本6的標籤請求和版本3的擴展請求,它將傳送版本6。

# 客戶端顯示錯誤的Snort規則ID(SID)

這通常是由於將規則匯入系統時發生SID衝突,SID會在內部重新對映。

要使用您輸入的SID而不是重新對映的SID,您必須啟用擴展*報頭*。第23位請求擴展事件報頭。如果 此欄位設定為0,則傳送事件的標準事件報頭僅包括記錄型別和記錄長度。

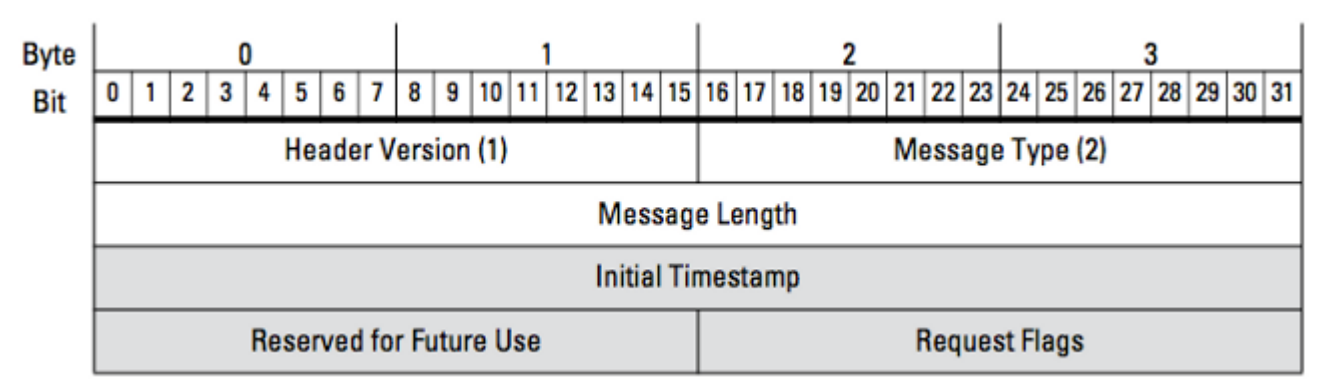

圖:該圖說明了用於從eStreamer請求資料的消息格式。特定於請求消息格式的欄位以灰色突出顯 示。

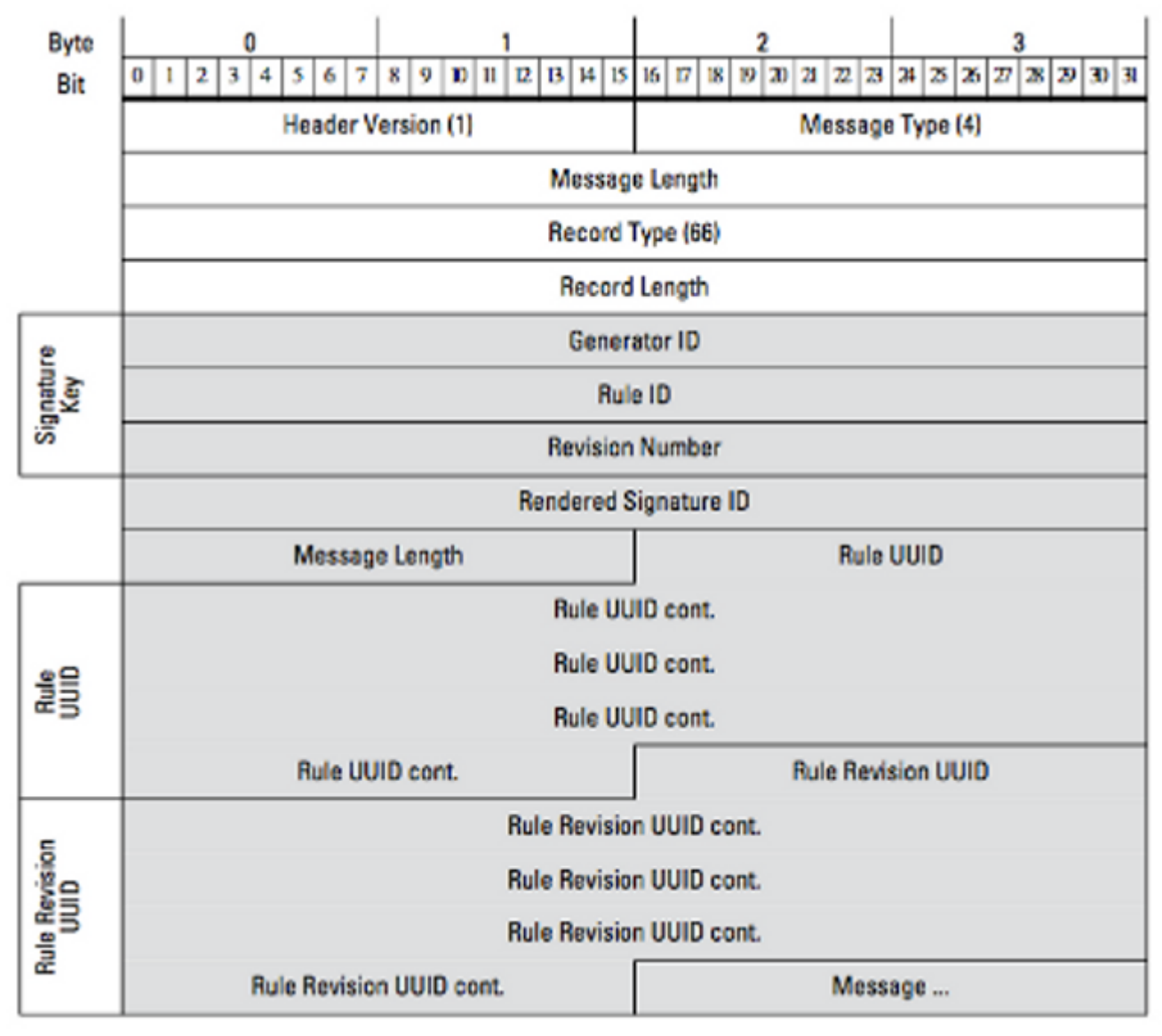

圖:該圖說明了在規則消息記錄中傳輸的事件的規則消息資訊的格式。它顯示RuleID(您現在正在 使用)和Rendered Signature ID(您預期的數字)。

# 收集和分析其他故障排除資料

### 使用ssl\_test.pl指令碼進行測試

使用Event Streamer Software Development Kit(SDK)中提供的ssl\_test.pl指令碼來確定問題。 SDK可在支援站點上的zip檔案中找到。README.txt中提供了該指令碼的說明,該zip檔案包含此檔 案。

### 擷取封包(PCAP)

在eStreamer伺服器的管理介面上捕獲資料包並對其進行分析。確認流量沒有在網路中的任何位置 被阻止或遭到拒絕。

#### 生成故障排除檔案

如果您完成了上述故障排除步驟,但仍然無法確定問題,請從FireSIGHT管理中心生成一個故障排 除檔案。將所有其他故障排除資料提供給思科技術支援以進行進一步分析。

#### 關於此翻譯

思科已使用電腦和人工技術翻譯本文件,讓全世界的使用者能夠以自己的語言理解支援內容。請注 意,即使是最佳機器翻譯,也不如專業譯者翻譯的內容準確。Cisco Systems, Inc. 對這些翻譯的準 確度概不負責,並建議一律查看原始英文文件(提供連結)。